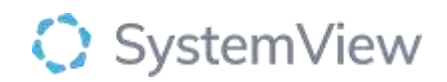

# Component Spotlight

# Time Seen component

### **About the component:**

This component allows end users to view the distribution of wait times for patients who have been removed from the waiting list by specialty, category and clinic. This enables mean, percentile and maximum wait times to be compared as assessed.

**Who it's for:** Scheduling and Booking Officers, Care Coordinators and Clinicians.

#### **Where you'll find it:**

SystemView > Explore > Outpatients > Wait Times > Time Seen.

#### **Data refresh rates:**

The data within this component updates every morning.

#### **Step 1.**

Sign in to SystemView using your current hospital credentials and password

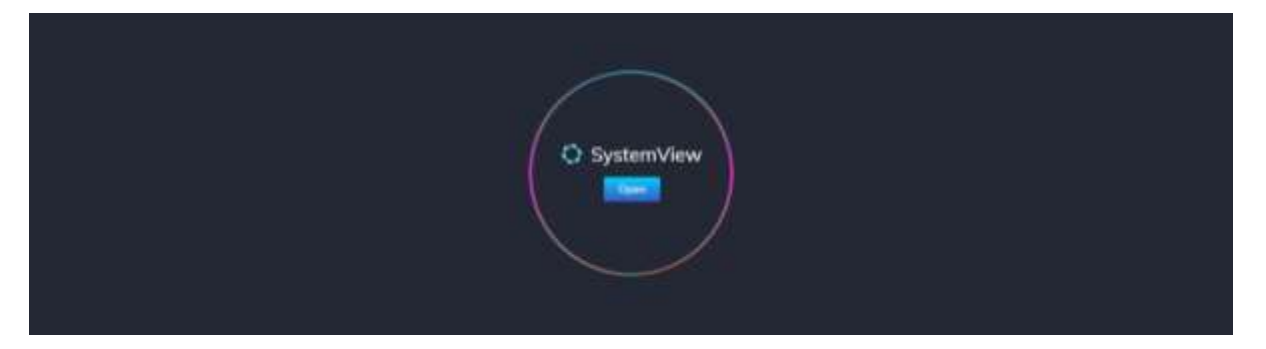

#### **Step 2.**

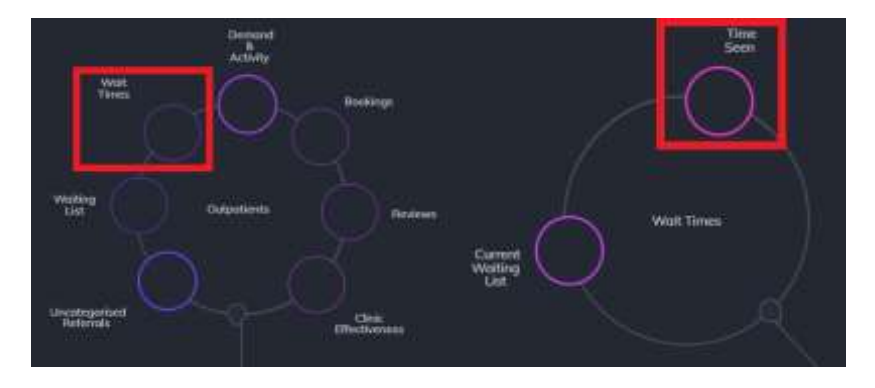

**Navigate to** Explore > Outpatients > Wait Times > Time Seen.

**Step 3.** 

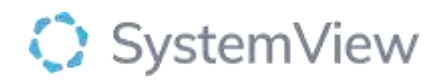

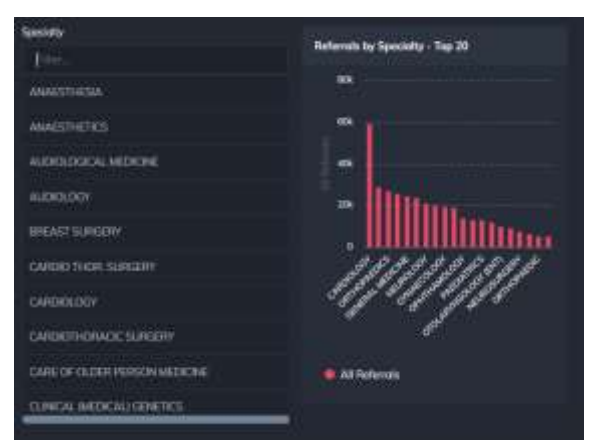

'Pop-up' **Specialty** selection and **Referrals by Specialty – Top 20** chart displays an overview of referrals by specialty.

**Selecting a specialty by filter or cohort bar in this chart will open further charts and analysis within this component.**

| Step 4.                       |                 |                                       |                   |                |
|-------------------------------|-----------------|---------------------------------------|-------------------|----------------|
|                               |                 | Outpatients Wait Times Time Seen      |                   |                |
| ← Data updated as at          |                 |                                       |                   |                |
| <b>Hospital Group</b><br>All. | Hospital<br>ΔIΙ | <b>Specialty</b><br><b>CARDIOLOGY</b> | Category<br>All - | $\times$ Clear |

**Apply drop-down filters** at the top of the page to refine the data.

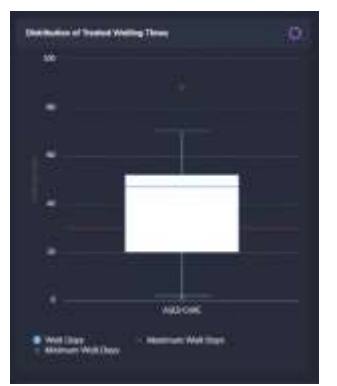

#### **Distribution of Treated Waiting Times** chart displays the wait time overview for the selected specialty in days using box and whisker plots.

Box and Whiskers analysis shows the position of the minimum, lower quartile, median, upper quartile, and maximum data set. This helps to understand the variance of data.

## **Hovering over the box or whiskers will display the days wait and percentile.**

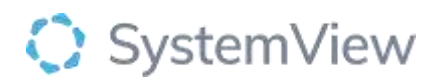

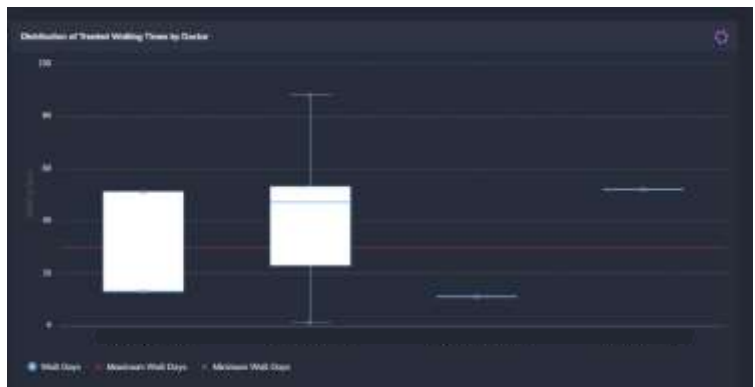

**Distribution of Treated Waiting Times by Doctor** chart displays the distribution of patients by doctor and how many days they have waited to receive their treatment. **Selecting a doctor in this chart will open further analysis and display a comparable trend line of doctors in the specialty selected.**

**Selecting a cohort bar in this chart will open a patient level table that can be exported to excel or saved to MyLists.**

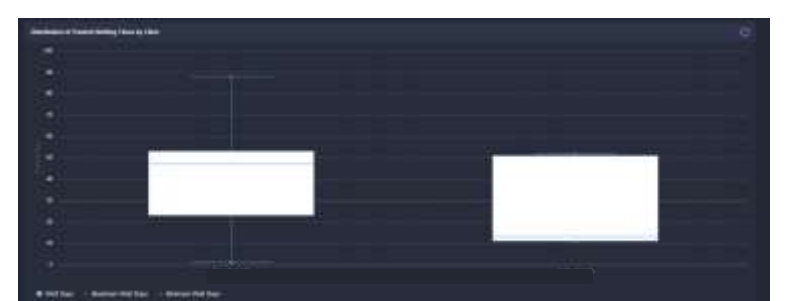

**Distribution of Treated Waiting Times by Clinic** chart displays the distribution of patients by clinic in the selected specialty and how many days they have waited to receive their treatment.

**Selecting a clinic in this chart will display a comparable trend line for the overall specialty.**